# Паспорт IP видеокамеры. Краткое руководство пользователя IP-камер

#### Подключение к сети и настройка Напряжение питания устройства 12В.

Запустите программу "DeviceManager.exe" после установки на ПК. Для поиска устройства в сети нажмите кнопку «IP поиск» ("IP Search"). После того, как программа найдет устройства в сети, Вы можете перейти в WEB интерфейс камеры нажатием на соответствующую строку в таблице поиска, после чего на кнопку «Браузер» ("WEB Browse"). В строках справа от таблицы устройств Вы можете изменить параметры IP устройства.

### Вхол

Убедитесь, что устройство находится в той же локальной сети, что и Ваш ПК.

Запустите браузер Internet Explorer и введите ip-адрес устройства.

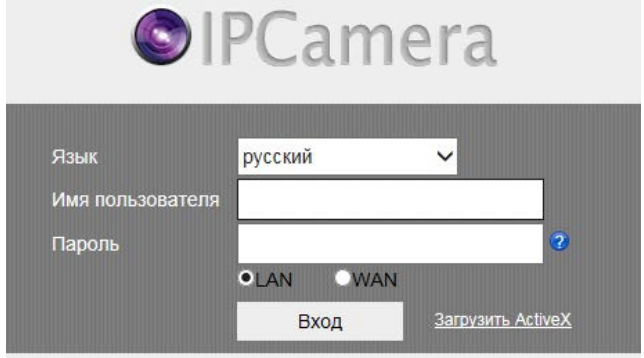

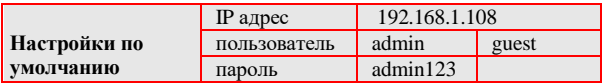

## Поставщик систем безопасности TELECAMERA.RU

- Перед первым входом в устройство скачайте и установите плагин («Загрузить ActiveX»)!
- С целью сохранения безопасности измените пароль после первого входа!

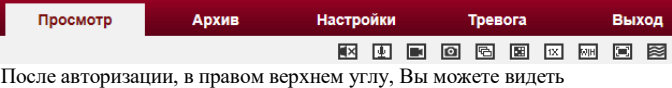

Интерфейс управления камерой.

Просмотр – окно просмотра видео с камеры.

Архив – доступ к архиву записей камеры (ТОЛЬКО ПРИ ПОДДЕРЖКЕ SD КАРТЫ УСТРОЙСТОМ).

Настройки – меню настроек камеры.

Тревога – журнал тревог устройства.

Выход – выход из интерфейса пользователя.

Кроме разделов присутствуют элементы, позволяющие включить/выключить воспроизведение звука (при наличии подключенного микрофона), сделать скриншот, серию скриншотов и пр.

## **Настройки**

Локальные настройки – указание пути

сохранения скриншотов и видео из интерфейса устройства.

Компрессия – настройки компрессии

устройства и параметры изображения.

Сеть – настройка параметров сети и сетевых служб устройства.

Запись – настройка параметров записи видео

и скриншотов на SD карту (при условии её поддержки).

Тревога – настройка параметров работы тревог устройства (детекция движения и пр.)

Система – настройка параметров камеры, таких как время, часовые пояса, параметры работы аудиовхода и пр.

Информация – отображение информации об устройстве, такой как версия ПО, cloudID. Также журнал устройства.

#### • Локальные настройки

- ▶ Компрессия
- $\blacktriangleright$  Сеть
- $\blacktriangleright$  Запись
- TpeBora
- Система
- Информация

Поставщик систем безопасности TELECAMERA.RU

# **Гарантия**

#### **Срок гарантии на оборудование составляет 24 месяца.**

В гарантии может быть отказано вследствии:

• выхода изделия из строя по вине покупателя (нарушения им правил эксплуатации, работа в недокументированных режимах, неправильная установка и подключение, превышение допустимой рабочей температуры, перегрев и т.д.);

• наличия внешних и/или внутренних механических повреждений (замятых контактов, трещин, следов удара, сколов и т.д.), полученных в результате неправильной эксплуатации, установки или транспортировки;

• наличия признаков ремонта неуполномоченными лицами;

• наличия повреждений, полученных в результате аварий, воздействия на изделие огня, влаги, попадания внутрь корпуса насекомых, пыли, посторонних предметов и т.д.;

• наличия повреждений, полученных в результате неправильного подключения изделия в электросеть и/или эксплуатации изделия принестабильном напряжении в электросети, отклонение напряжения более 10%, а также отсутствия (или выполненного с отклонениями от стандарта) заземления;

• наличия следов электрического пробоя, прогар проводников и т.д.

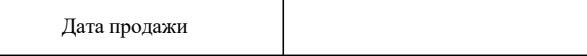

Производитель оставляет за собой право без уведомления потребителя вносить изменения в конструкцию изделий для улучшения их технологических и эксплуатационных параметров.